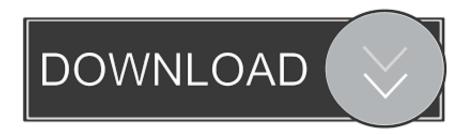

Uninstall Anaconda Windows Download Free

| Anaconda3 5.1.0 (64-bit) Setup                             |                                                                                                    | _                                  | $\square$ ×         |
|------------------------------------------------------------|----------------------------------------------------------------------------------------------------|------------------------------------|---------------------|
| ANACONDA                                                   | Anaconda 3 5.1.0 (64-bit)  Microsoft Visual Studio Code Installa                                                                                                    | ation                              |                     |
| Code is a free, open so<br>support for Python cod<br>more. | ed with Microsoft to bring you Visual Stu<br>ource, streamlined cross-platform code of<br>le editing, IntelliSense, debugging, lintin<br>Code, you will need Administrator Privile | editor with exc<br>ng, version con | ellent<br>trol, and |
| Visual Studio Code Lice                                    | nse  Install Microsoft VSCode                                                                                                    |                                    |                     |
|                                                            | I istali Pild dsort vscode                                                                                                    |                                    |                     |
| snaconda, Inc.                                             |                                                                                                    |                                    |                     |
|                                                            | < Back                                                                                                    | Skip                               | Cancel              |

Uninstall Anaconda Windows Download Free

1/3

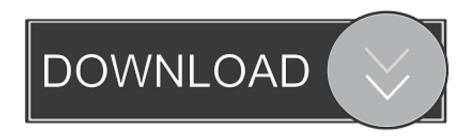

2/3

When we install OpenCV 3, we will do so in an Anaconda environment that uses specifically Python 3.. These include the Anaconda Navigator, Anaconda Cloud, Spyder, and the Anaconda Prompt.

1) Install Anaconda Head over to and install the latest version of Anaconda Make sure to install the "Python 3.. All of the code we discuss in these instructions will be run directly in the Anaconda Prompt.. ### Basics of Anaconda environment management ### # Creating an environment conda create --name myNewEnv python=x.. Based on a tip on internet, I first believed the uninstall had not worked correctly, so I reinstalled anaconda to uninstall it again, but that did not solve the issue.

## uninstall anaconda windows

uninstall anaconda windows, uninstall anaconda windows cmd, uninstall anaconda windows terminal, uninstall anaconda windows 10 64 bit, uninstall tensorflow anaconda windows, uninstall spyder anaconda windows, uninstall numpy anaconda windows, uninstall anaconda completely windows 7, uninstall anaconda windows without admin rights, how to completely uninstall anaconda windows

Search in your Windows taskbar for the Anaconda Prompt This is a modified version of the Windows Command Prompt that support specific Anaconda commands.

## uninstall anaconda windows terminal

Recently, Satya Mallick, founder of learnopency com, posted an impressive (but complicated) method for installing OpenCV 3 on Windows that supports both the C++ and Python API's.. 5, and that version of Python will only be accessible through the environment Below are some basics of Anaconda environment management.. Since a lot of users will be interested in solely Python OpenCV, I figured it would be helpful to post a relatively quick method for getting Python OpenCV 3 up and running on Windows.. 6 Version" for the appropriate architecture Install it with the default settings.

## uninstall tensorflow anaconda windows

2) Open the Anaconda Prompt Anaconda installs a few programs on your computer when you run the installer.. Anaconda environments are similar to a Python virtualenv, except they use Anaconda's superb package managers.. x x # Activating an environment activate myNewEnv # Deactivating an environment deactivate myNewEnv # Listing environments conda info --envs # Removing an environment conda remove --name myNewEnv --all Run the following to create and activate a new Anaconda environment for Python 3.. To test the Anaconda Prompt, run: conda --version 3) Create an Anaconda Environment This section is essentially a Windows distillation of. e10c415e6f